# HOW TO INSTALL AND START MYCO

### Where is Myco?

Myco is hosted by my Web site only: <a href="http://organ.monespace.net">http://organ.monespace.net</a>.

The best for you is to visit this page: <a href="http://organ.monespace.net/pages/114.php">http://organ.monespace.net/pages/114.php</a> or to go directly to the remote directory: <a href="http://organ.monespace.net/MYCO-2012/">http://organ.monespace.net/MYCO-2012/</a>

#### What to download?

There are to files to download:

- 1. 001154.zip
- 2. **MYCO 2012 vw-x-y-z.zip** where w-x-y-z is the number of version. Download the most recent version only (the file with the greatest version number).

### What is 001154.zip ?

001154.zip is the zipped folder 001154.

The folder 001154 contains:

• a small sample with 26 stops, stored in 26 sub-directories

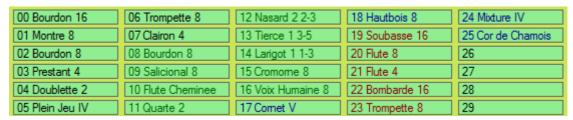

- a folder *images*, containing custom controls (buttons, tabs ...)
- a folder background images containing some pictures of organs.

The entire folder 001154 must be unzipped and put in the Hauptwerk folder containing all your other sample-sets. This folder should be:

HauptwerkSampleSetsAndComponents/OrganInstallationPackages

## What is MYCO 2012 vw-x-y-z.zip?

It is a zipped file containing all the folders and files of the software Myco 2012.

Unzip the file. You will see then a folder MYCO2012 containing:

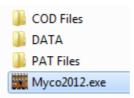

Move the entire MYCO2012 folder into your directory « program files » or anywhere else in your computer.

### Myco2012.exe

This is the program Myco. Create a shortcut or double-click on this file to run Myco.

If Myco does not work at all, it is probably because the Framework 3,5 or an upper version is not installed in your computer. The framework is collection of small programs, a kind of DLL. Myco need this framework. If you have not, download it from Microsoft official site, it is free.

#### The folder PAT Files

To be able to use a sample-set, Myco needs a minimum of informations. These informations are stored in a file called a pattern. The Pat files for using the sample-sets Myco, Ste Anne, Caen (demo) and some other sample-sets are given as examples in the folder Pat Files.

To use other sample-sets, you will have to create your own pattern file. Do not worry, there is a tutorial for this.

If you create an useful pat file, for Velosovo, St Maximin or any sample-set, please send it to me. I will add this pattern in the next distribution package, to share with other users, this is quite legal.

#### The folder COD Files

If you have designed a good organ, you may wish open it again in Myco, to bring some changes.

This is only possible if you have saved this organ settings in a COD files.

The COD files stores the ranks you have used, with their name, volume, pitch ...., the tremulants, the swell-boxes, the couplers, the background image and the location of every objects (manuals, stops, couplers ...).

To save your organ, please compute the ODF, then use in the menu Organs the item « Save Custom Organ Setting ».

To re-open your organ, you must first open the pattern you have used to create the organ. Then menu Organs, item « Load Custom Organ Setting ».

### The folder DATA

This folder may content some text files, like the following:

**Package path.text**. This file indicates to Myco where your sample-sets are stored.

When you install Myco, this file may be missing. In this case when you will run Myco for the first time, the path to your sample-sets will be asked and the file will be created.

If the file is already present, it may indicate a wrong path, the path of somebody else (my own path

for instance).

In this case, delete the file or open the menu «?», line « where are your paths ». You will be asked then for the path to your sample-sets.

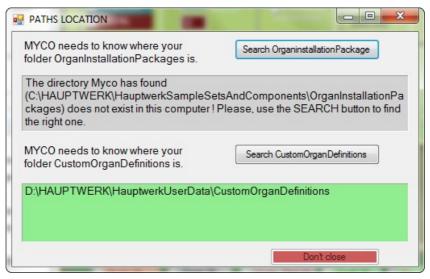

#### Custom path.txt

Myco must know where the organs you will create must be stored.

Like for package path.txt, you must give this information.

If the path is wrong, delete the file, run Myco again to be prompted or click on the menu «? », line « where are your paths ». You will be asked then for your custom path.

When the two paths will be correct, the menu « where are your paths » will show:

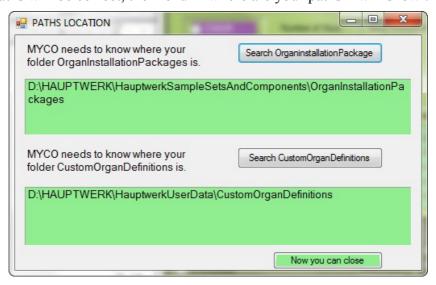

#### The licenceKey.txt

If you have a registered version, this file will be created in the folder DATA,

Do not edit this file. Do not give it to anybody please, Myco 2012 was about 300 or 400 hours of work for me.